### General Services Administration

Contractor Procurement of GSA-Approved Security Containers

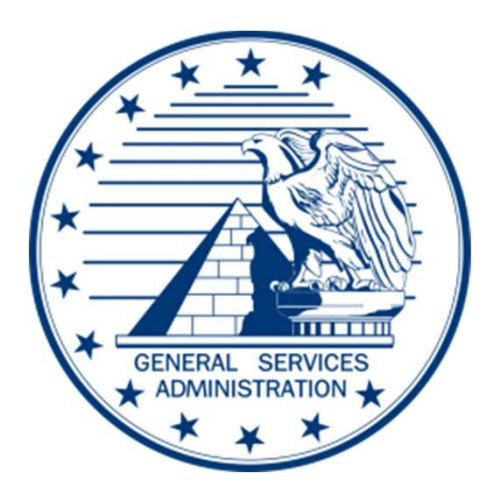

### Procurement Steps

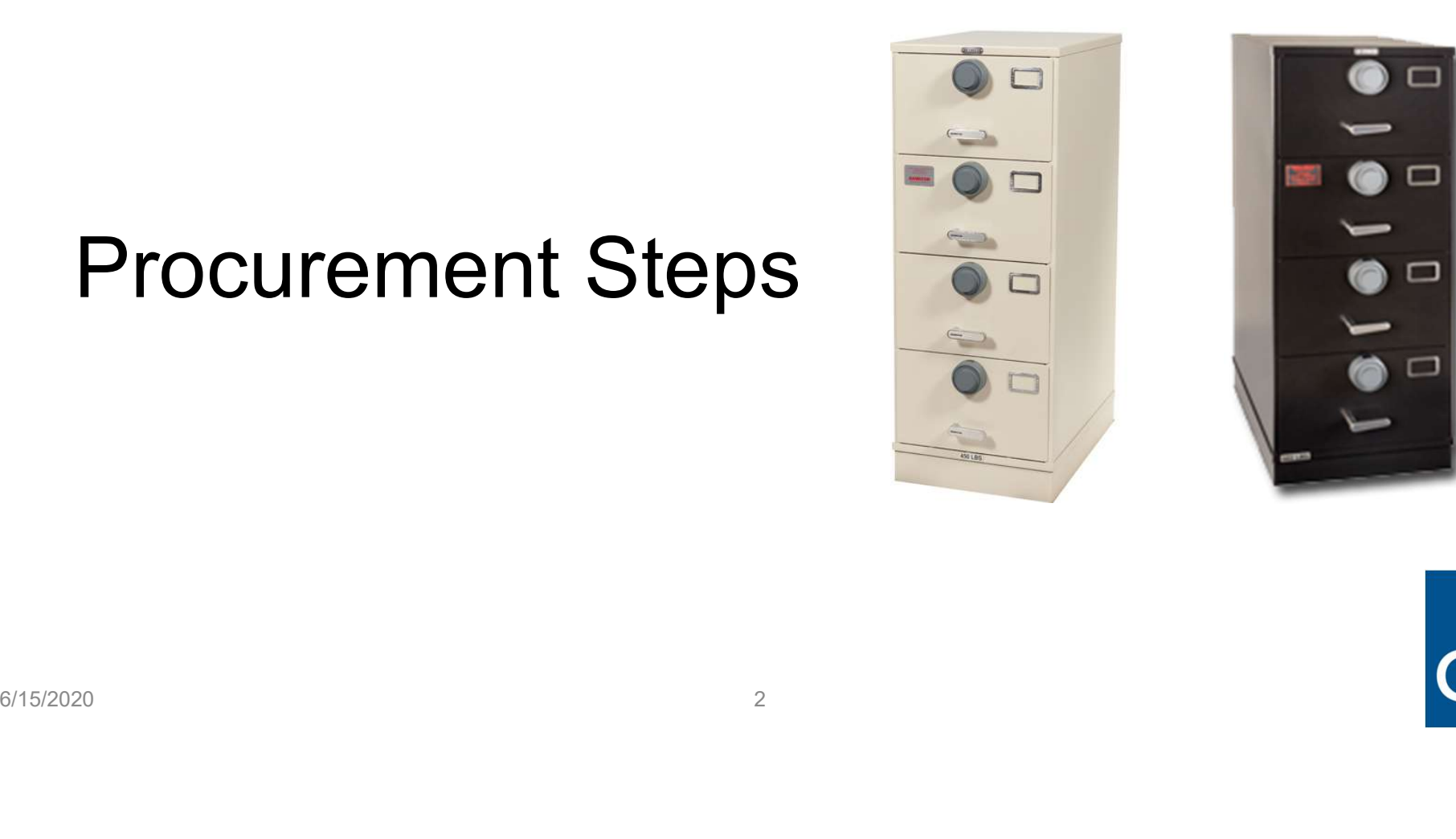

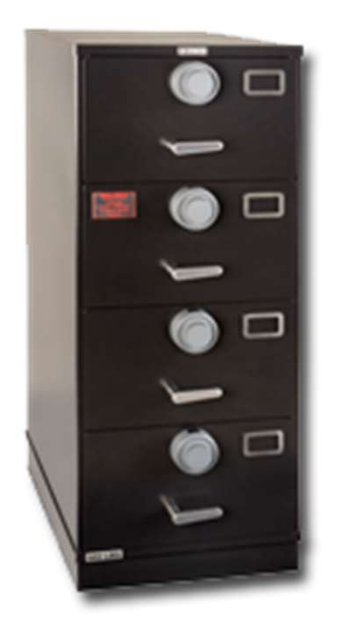

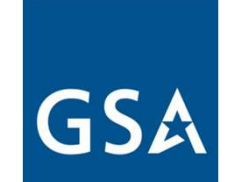

### 1. Authorization to store classified information

### GSA Order OGP 4100.21 allows for contractors to procure through the GSA sources

1. Authorization to store classified information<br>
GSA Order OGP 4100.21 allows for contractors to procure<br>
(3) Fixed-price contractors (and subcontractors) purchasing security equipment.<br>
Under 40 U.S.C. § 501, the Adminis and lower-tier subcontractors who are required to maintain custody of security classified records and information may purchase security equipment from GSA. Procedures for such acquisitions are set forth in 41 CFR 101-26.507. (3) Fixed-price contractors (and subcontractors) purchasing security equipment.<br>
Under 40 U.S.C. § 501, the Administrator has determined that fixed-price contractors<br>
and lower-tier subcontractors who are required to maint

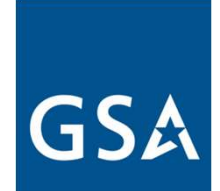

### Procurement Requirements

- Procurement Requirements<br>1. Must have requirement to store classified material and<br>ensure contract authorizes storage. (DD 254 or equivalent)<br>2. Must have Activity Address Code, DoDAAC or GSA Account ensure contract authorizes storage. (DD 254 or equivalent)
- Procurement Requirements<br>
2. Must have requirement to store classified material and<br>
ensure contract authorizes storage. (DD 254 or equivalent)<br>
2. Must have Activity Address Code, DoDAAC or GSA Account<br>
Code with contract Code with contracting officers' authorization OR can get own eDoDAAD. **Procurement Requirements**<br>
1. Must have requirement to store classified material and<br>
ensure contract authorizes storage. (DD 254 or equivalent)<br>
2. Must have Activity Address Code, DoDAAC or GSA Account<br>
Code with contra 1. Must have requirement to store classified material and<br>
ensure contract authorizes storage. (DD 254 or equivalent)<br>
2. Must have Activity Address Code, DoDAAC or GSA Account<br>
Code with contracting officers' authorizatio 2. Must have Activity Address Code, DoDAAC or GSA Account<br>
Code with contracting officers' authorization OR can get own<br>
eDoDAAD.<br>
3. Must be able to pay (GPC, AAC/DoDAAC, MIPR, VCSS,<br>
pay.gov, credit/debit card, Paypal/Am
- pay.gov, credit/debit card, Paypal/Amazon Pay, Bank Account)
- 

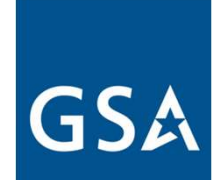

### Step 1: Requirement and Authorization

Must have requirement to store classified material and ensure contract authorizes storage. (DD 254 or equivalent)

Work with your Contracting Officer to insert the appropriate clause allowing use of Government sources of supply if not already included. (Contract Clause 252.251-7000 ORDERING FROM GOVERNMENT SUPPLY SOURCES (NOV 2004)) Aria ensure contract authorizes storage. (DD 234 0)<br>equivalent)<br>Work with your Contracting Officer to insert the appropriate<br>clause allowing use of Government sources of supply if not<br>already included. (Contract Clause 252

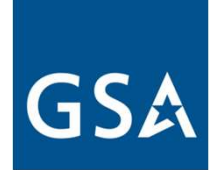

## Step 2: Activity Address Code, DoDAAC, eDoDAAD Step 2: Activity Address Code, DoDAAC, eDc<br>If you already have an Activity Address Code, DoDAAC or eDoDAAD, please skip to step 3 (page 5)<br>• Must have Activity Address Code. DoDAAC. DoDAAC or GSA Ad

- Step 2: Activity Address Code, DoDAAC, eDoDAAD<br>
If you already have an Activity Address Code, DoDAAC or eDoDAAD, please skip to step 3 (page 5)<br>
 Must have Activity Address Code, DoDAAC or GSA Account<br>
Code with contracti Code with contracting officers' authorization OR can get own eDoDAAD.
- Link to get eDoDAAD: https://www.dla.mil/HQ/InformationOperations/DLMS/DL MSPrograms/DoDAAD/ From EDDDAAD.<br>
• Link to get eDoDAAD:<br>
<u>https://www.dla.mil/HQ/InformationOperations/DLMS/DL<br>
MSPrograms/DoDAAD/</u>

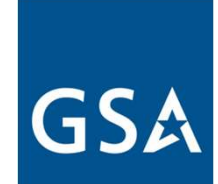

## Step 3: Payment Step 3: Payment<br>Forms of payment include:<br>A. Payment forms accepted:<br>• Government Purchase Card<br>• AAC/DoDAAAC<br>• Bank Account

Forms of payment include:

- - Government Purchase Card
	- AAC/DoDAAAC
	- Bank Account
	- Credit /Debit card
	-
- **ep 3: Payment**<br>
rms of payment include:<br>
Payment forms accepted:<br>
 Government Purchase Card<br>
 AAC/DoDAAAC<br>
 Bank Account<br>
 Credit /Debit card<br>
 Paypal /Amazon Pay<br>
Use Vendor Customer Support Service (VCS<br>
Use pay.go Step 3: Payment<br>
Forms of payment include:<br>
A. Payment forms accepted:<br>
• Government Purchase Card<br>
• AAC/DoDAAAC<br>
• Bank Account<br>
• Credit /Debit card<br>
• Paypal /Amazon Pay<br>
B. Use Vendor Customer Support Service (VCSS) a
- 

STEP 3: Payment include:<br>
A. Payment forms accepted:<br>
A. Payment forms accepted:<br>
• Government Purchase Card<br>
• AAC/DoDAAAC<br>
• Bank Account<br>
• Credit /Debit card<br>
• Paypal /Amazon Pay<br>
B. Use Vendor Customer Support Servi<br> If you have concerns/issues with payments such as paypal, bank card, etc…, contact your POC for the appropriate payment method at your activity. • Government Purchase Card<br>• AAC/DDDAAAC<br>• Bank Account<br>• Credit /Debit card<br>• Paypal /Amazon Pay<br>B. Use Vendor Customer Support Service (VCSS) account to see bills<br>C. Use pay.gov to pay bills<br>If you have concerns/issues w

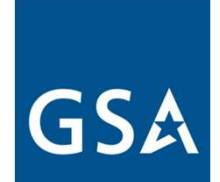

### Step 4: Ordering Security Equipment

Order Security Equipment online or offline thru GSA See next slides for assistance

- If further explanation is required, you can obtain detailed procedures on GSA's website:
- https://www.gsa.gov/buying-selling/purchasingprograms/requisition-programs/gsa-global-supply/nsns-andproduct-lines/security-containers/ordering-procedures-forsecurity-containers validating DoDAAC you can contact Sheila.Patterson@gsa.gov<br>For Assistance Sheilar Contains or of the thru GSA see next slides for assistance<br>https://www.gsa.gov/buying-selling/purchasing-<br>programs/requisition-programs/gsa • https://www.gsa.gov/buying-selling/purchasing-<br>programs/requisition-programs/gsa-global-supply/nsns-and-<br>product-lines/security-containers/ordering-procedures-for-<br>security-containers<br>• For Assistance with completing req
- For Assistance with completing requisitions and identifying or
- For Assistance with item identification/clarification (NSN) and Order Status contact Security Container General Mailbox securitycontainers@gsa.gov or Martin.Cieszlak@gsa.gov

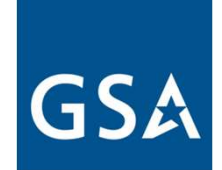

### Step 4: Ordering Security Equipment - **Online** Step 4: Ordering Security Equipment - **Online**<br>Online – to order online you must have the following available:<br>1. .mil or .gov email address<br>2. Activity Address Code **Step 4: Ordering Security Equipm<br>
Online** – to order online you must have the follo<br>
1. .mil or .gov email address<br>
2. Activity Address Code<br>
3. Form of Pavment and/or Codes Step 4: Ordering Security Ed<br>
Online – to order online you must have<br>
1. Inil or .gov email address<br>
2. Activity Address Code<br>
3. Form of Payment and/or Codes<br>
4. National Stock Number for Security C

- 
- 
- 
- Step 4: Ordering Security Equipr<br>
Online to order online you must have the fol<br>
1. Initior Jeover and address<br>
2. Activity Address Code<br>
3. Form of Payment and/or Codes<br>
4. National Stock Number for Security Contair<br>
to Step 4: Ordering Security Equipment - **Online**<br> **Online** – to order online you must have the following available:<br>
1. Initional Stock Number for Security Container that you want<br>
4. National Stock Number for Security Conta ep 4: Ordering Security Equipment -<br>
line – to order online you must have the following av<br>
.mil or .gov email address<br>
Activity Address Code<br>
Form of Payment and/or Codes<br>
National Stock Number for Security Container that **Online** – to order online you must have the following available:<br>
1. Imil or .gov email address<br>
2. Activity Address Code<br>
3. Form of Payment and/or Codes<br>
4. National Stock Number for Security Container that you want<br>
to 2. Activity Address Code<br>
3. Form of Payment and/or Codes<br>
4. National Stock Number for Security Container that you want<br>
to order – See page 13 for how to find NSN's<br>
5. To place order go to <u>www.gsaglobalsupply.gsa.gov</u>
- www.gsaadvantage.gov

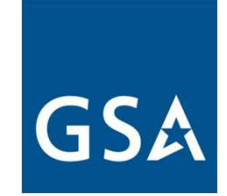

### Step 4: Ordering Security Equipment - **Offline**

- Step 4: Ordering Security Equipment **Offline**<br>
Offline order offline by FEDSTRIP or MILSTRIP<br>
 Orders can be placed "offline" through DD Form 1348 (MILSTRIP) or<br>
Standard Form 344 (FEDSTRIP). • Orders can be placed "offline" through DD Form 1348 (MILSTRIP) or Standard Form 344 (FEDSTRIP).
- Submit completed forms to GSA's Requisitioning Processing & Customer Center at: rpc@gsa.gov and copy the Security Container Team at: securitycontainers@gsa.gov. Standard Form 344 (FEDSTRIP).<br>
• Submit completed forms to GSA's Requisitioning Processing & Customer<br>
Center at:  $\text{mc@gsa.gov}$  and copy the Security Container Team at:<br>
<u>security containers@gsa.gov</u>.<br>
See following pages f

See following pages for assistance with forms.

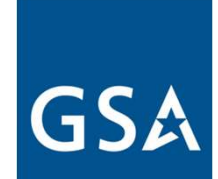

## How to Fill out Offline Forms FEDSTRIP – Standard From 344

Link to FEDSTRIP form that you can fill out: https://www.gsa.gov/cdnstatic/SF\_344\_fillable.pdf

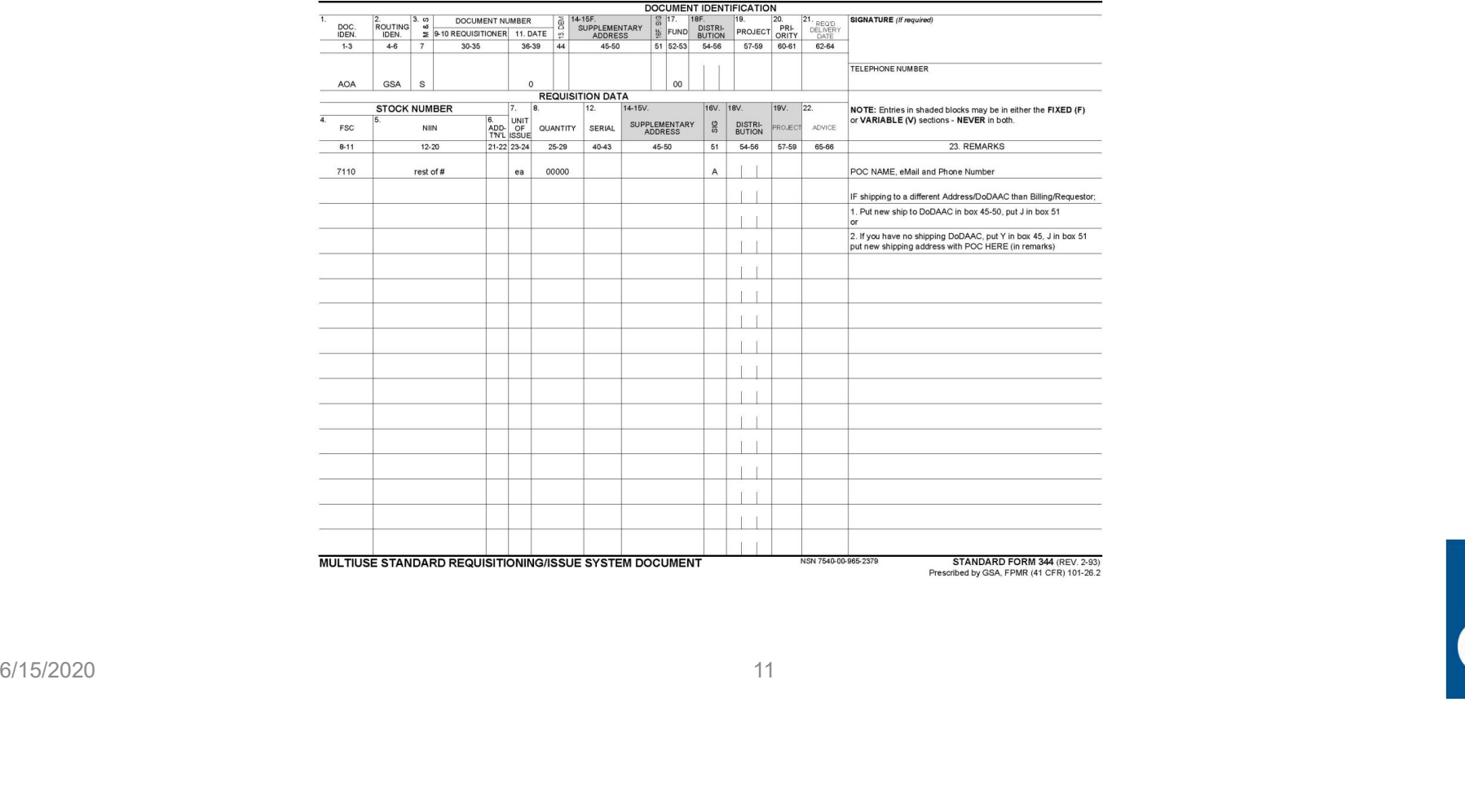

### Specifics for ordering containers using FEDSTRIP (344)

- On the previous slide you will see that there are some fields that are already filled out.
- These are the fields that will not change:
- Boxes
- 1-3: AOA
- 4-6: GSA
- $7: S$
- 8-11: 7110
- $23-24$ : FA
- $51: A$
- 52-53: 00
- Fields that Change:
- 12-20 rest of National Stock Number (9 digits)
- 25-29 Quantity
- 30-35 Billing DoDAAC
- 36-39 Julian Date, for 2020 will start with 0 then 3 digits for day of year
- 90 on the previous slide you will see that there are some fields that are already filled out.<br>• Hosses<br>• 4-6: GSA<br>• 5-52-50 SP-55<br>• 23-24: FA<br>• 51: 7110<br>• 23-29 Quantity<br>• 12:20 rest of National Stock Number (9 digits)<br>• • Helds that Change:<br>• 1-3: AGA<br>• 23-24: EA<br>• S1: A CSSA<br>• Fields that Change:<br>• 12-20 rest of National Stock Number (9 digits)<br>• 25-25 Quantity<br>• 36-33 Dulin Date, for 2020 will start with 0 then 3 digits for day of year<br> - 4-6: GSA<br>
- 23-24: EA<br>
- 23-24: EA<br>
- S2-52: OO<br>
- Fields that Change:<br>
- S2-52: OO<br>
- Fields that Change:<br>
- 25-20 Quantity<br>
- 25-20 Quantity<br>
- 25-20 Quantity<br>
- 36-39 Julian Date, for 2020 will start with 0 then 3 dig
- 
- 

### How to Fill out Offline Forms

Link to MILSTRIP form that you can fill out: https://www.gsa.gov/cdnstatic/DD1348-6\_FillableForm.pdf

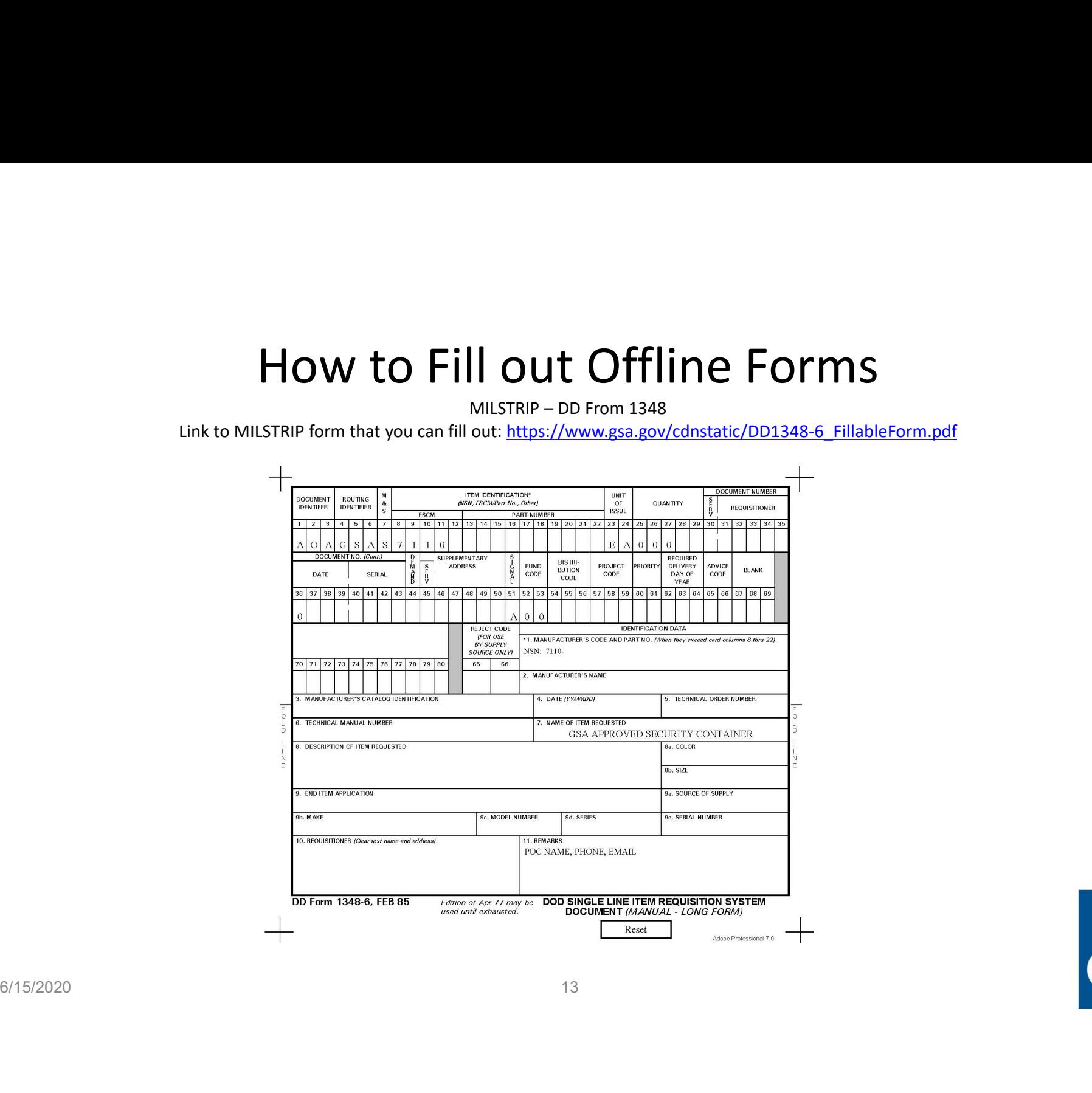

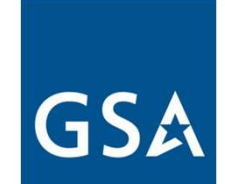

### Specifics for ordering GSA Approved containers using MILSTRIP (1348) • 45-50 Ship To DoDAAC (if different than Billing) see form fields that are already filled out.<br>
• These are the fields that will not change:<br>
• 46: 6SA<br>
• 3: 4.<br>
• 46: 6SA<br>
• 7: 5<br>
• 4: 6: 6SA<br>
• 7: 5<br>
• 23-24: EA<br>
• 52-

- On the previous slide you will see that there are some fields that are already filled out.
- These are the fields that will not change:
- Boxes
- 1-3: AOA
- 4-6: GSA
- 7: S
- 8-11: 7110
- 23-24: EA
- 51: A
- 52-53: 00
- Fields that Change:
- 12-20 rest of National Stock Number (9 digits)
- 25-29 Quantity
- 30-35 Billing DoDAAC
- 36-39 Julian Date, for 2020 will start with 0 then 3 digits for day of year
- -
- 
- Bloost 11 Remarks should have your POC's Name, Phone and e:Mail, can also put in alternate delivery address in this block<br>
 Bloost 11:7110<br>
 F-5 CSA<br>
 F-12:7110<br>
 F-12:2<br>
 S2-32:0 Pet of National Stock Number (9 d 1 Policy 32<br>
1 27:3<br>
1 27:3<br>
1 22:3/110<br>
1 22:3/20 rest of National Stock Number (9 digits)<br>
1 22:5<br>
1 22:5<br>
1 22:5<br>
1 25:20 rest of National Stock Number (9 digits)<br>
1 25:20 rest of National Stock Number (9 digits)<br>
1 25:

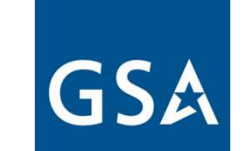

### Where to Find National Stock Numbers

NOTE: Some sources have pictures that do not correspond with the stock number listed. Read description of what you are purchasing/looking for when obtaining number.

- https://cmls.gsa.gov/CMLSPubCategory?searchKey=CA-Vhere to Find National Stock Numbers<br>
Elisione sources have pictures that do not correspond with the stock number listed. Read description of what you are purchasing/looking for<br>
https://cmls.gsa.gov/CMLSPubCategory?search Catalog
- https://www.gsa.gov/buying-selling/purchasingprograms/requisition-programs/gsa-global-supply/nsnsand-product-lines/security-containers/types-of-securitymobtaining number.<br>
https://cmls.gsa.gov/CMLSPubCategory?searchKey=CA-0025721 — website for Global Supply Security Container<br>
Catalog<br>
https://www.gsa.gov/buying-selling/purchasing-<br>
programs/requisition-programs/gsa-globa Uses and NSN's, with each container type in separate .pdf. Catalog<br>
• https://www.gsa.gov/buying-selling/purchasing-<br>
programs/requisition-programs/gsa-global-supply/nsns-<br>
and-product-lines/security-containers/types-of-security-<br>
containers – website for Security Container Descri

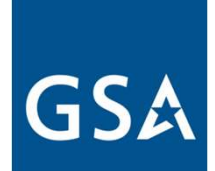

### Additional Resources

#### Step-by-step Contractor Purchasing Guide:

https://www.gsa.gov/cdnstatic/General Supplies Services/Non-Government Ordering Process for Security Equipment %282019%29 508.pdf

# 000 Lock Program — One stop tool for technical information and update:<br>the security program<br>https://www.navfac.navy.mil/navfac.worldwide/specialty.centers/exvec/products and services/capital\_improvements/dod\_lock.html<br>DLA Additional Resources<br>Step-by-step Contractor Purchasing Guide:<br>https://www.gsa.gov/dnstatic/General\_Supples\_Services/Non-Government\_Ordering\_Process\_for\_Security\_Equipment\_%282019%29\_508.pdf<br>DoD Lock Program — One stop too the security program

https://www.navfac.navy.mil/navfac\_worldwide/specialty\_centers/exwc/products\_and\_services/capital\_improvements/dod\_lock.html

#### DLA FAQ

https://www.dla.mil/HQ/InformationOperations/Defense-Logistics-Management-Standards/faq/

#### GSA Supply Catalog 2020

https://cmls.gsa.gov/CMLSPubCategory?searchKey=CA-0025721

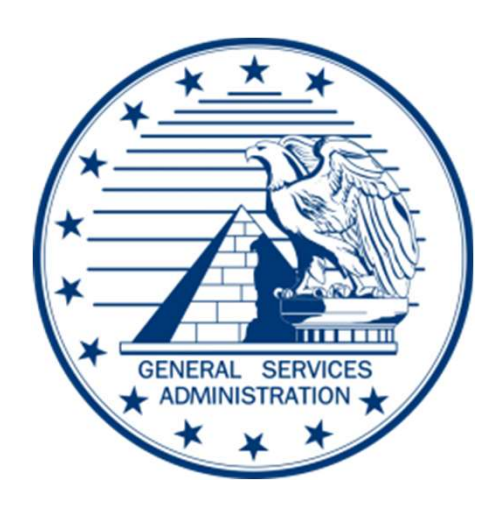